**MetaFluor での Stream 撮影について**<br>MetaFluor では通常の撮影に加え、あらかじめ撮影枚数を設定し、高速に画像を取得する Stream 機能が装備さ<br>れています。<br>ここでは Stream 撮影の設定、操作について説明いたします。 MetaFluor では通常の撮影に加え、あらかじめ撮影枚数を設定し、高速に画像を取得する Stream 機能が装備さ れています。

ここでは Stream 撮影の設定、操作について説明いたします。

なお、本機能を使用するには Stream 撮影に対応した CCD カメラ、また、2 波長を切り替えながら撮影する場合 には高速励起波長切り替えユニット(DG4、Polychrome V など)が必要です。

- 1. Focusボタンよりサンプルにフォーカスを合わせ、露光時間、ビニングなどの撮影条件の設定を行います。 なお、Stream撮影では2波長を切り替えながら撮影する場合、露光時間は2波長とも同じ露光時間となりま す。個別に露光時間を設定することはできませんので、ご注意ください。
- 2. メニュー"Run Experiment"より、Stream Setup を選択します。下記ウィンドウが表示されます。

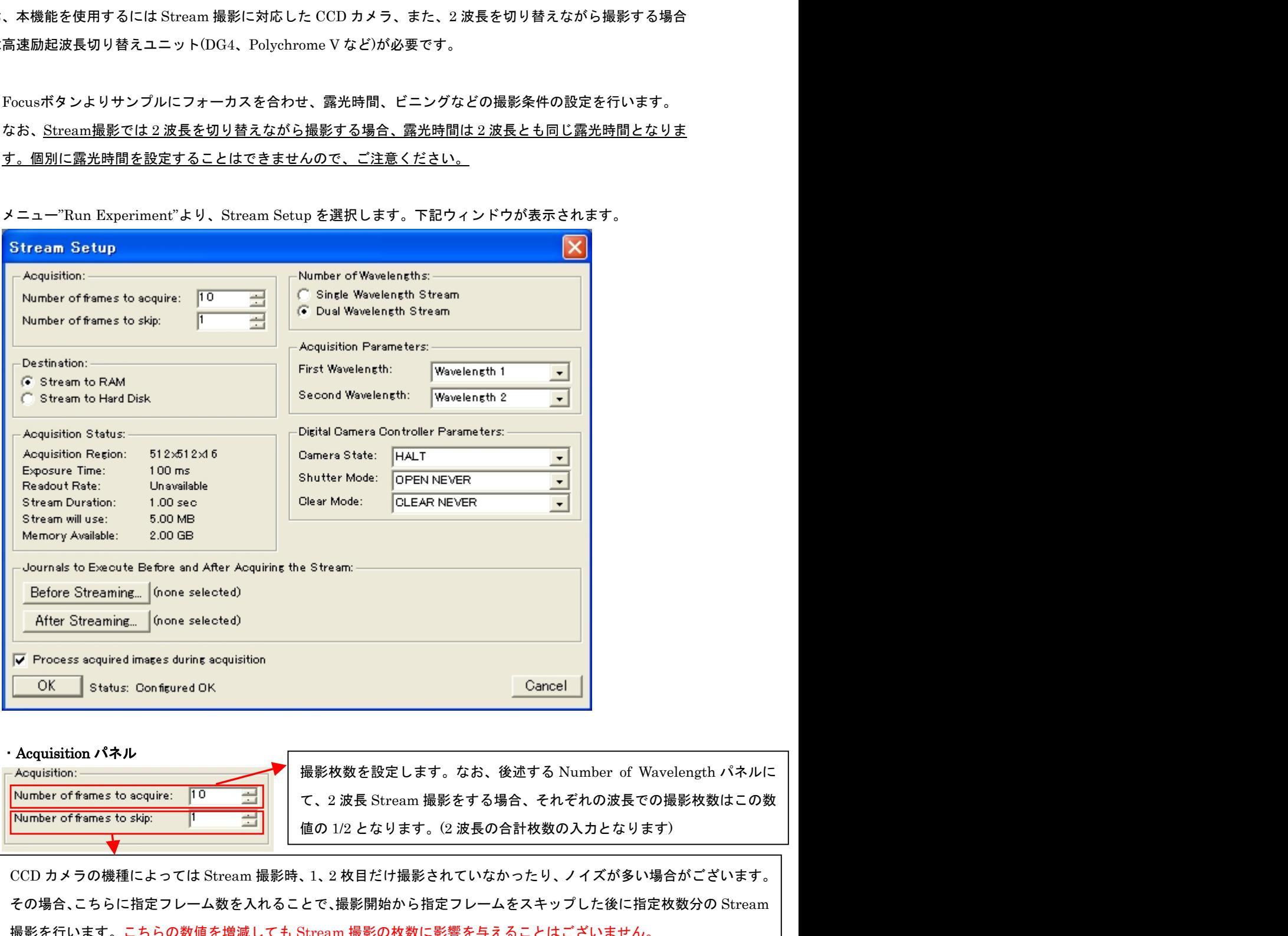

Acquisition パネル

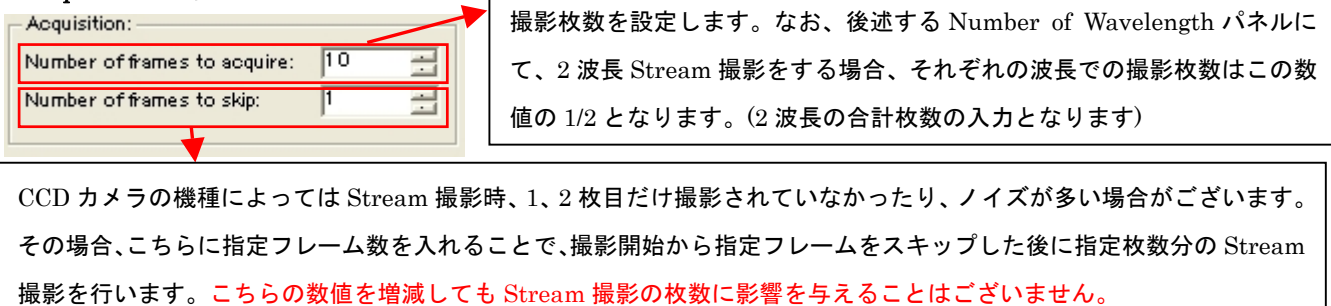

Nihon Molecular Devices / Imaging Team (1/3) Molecular Devices Japan KK/ Imaging Team (1/3)

## Destination パネル

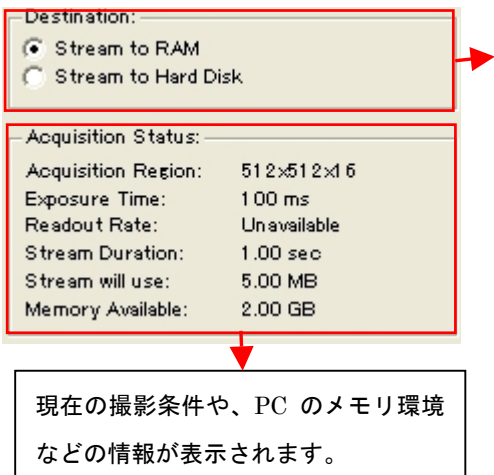

# · Stream to RAM (速度重視)

取り込んだ画像をPCのメインメモリ上に保管します。 高フレームレートで 撮影が出来ますが、最大取得枚数はメインメモリ量に依存します。

## · Stream to Hard Disk (取得画像枚数重視)

画像をハードディスクに書き込みながら撮影します。 Stream to RAM取り 込みに比べハードディスクを使うため、多くの枚数の画像取得ができます。 高速に画像書き込みを行うためには、高速回転型ハードディスクを使用さ れることを推奨します。

#### Number of Wavelength、Acquisition パネル

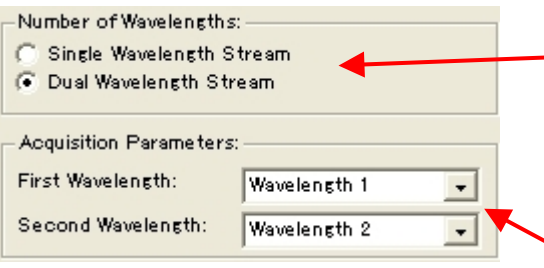

Stream 撮影を単一波長で行うか、2 波長で行うかを設定しま す。 波長での撮影の場合、それぞれの波長での撮影枚数は設 定取得枚数の 1/2 となりますのでご注意ください。

撮影を行う波長の設定を行います。なお、Dual Wavelength Stream 時、Second Wavelength の撮影は First Wavelength の露光時間で撮影されます。

### ・Digital Caamera Controller Parameters パネル

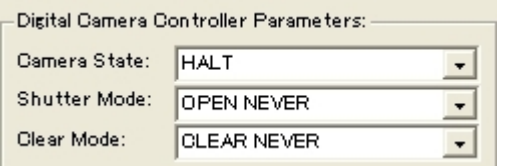

カメラのシャッターモード、撮像素子の残留電荷の消去処理モード の選択が行えます 選択できるモードはCCDカメラの種類により異なります

#### ・Journal to Execute Before and After Acquiring the Stream パネル

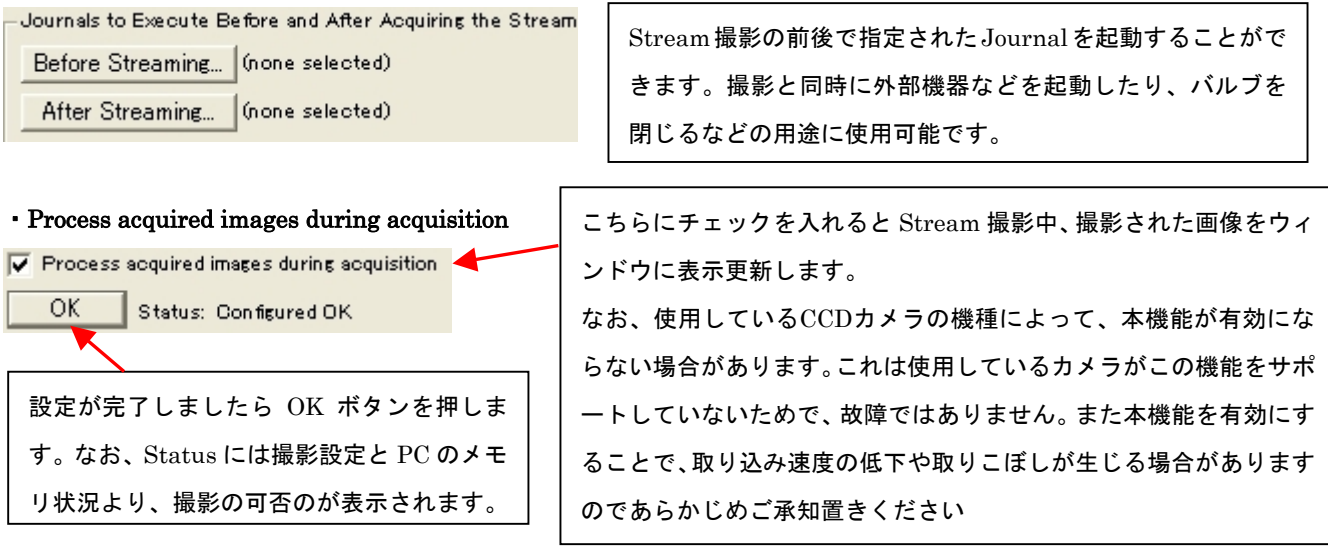

Nihon Molecular Devices / Imaging Team (2/3) Molecular Devices Japan KK/ Imaging Team (2/3)

3. 設定が完了しましたら、Experiment Control Panel より、Log Data(数値データのみ)、Save Image(各波長 画像)、Save Ratio(レシオ画像)の 3 種類から必要なデータの保存設定をおこないます。 こちらにチェックが入っていないと、Stream の設定が Stream to Hard Disk であってもデータは保存されま せんので、ご注意ください。

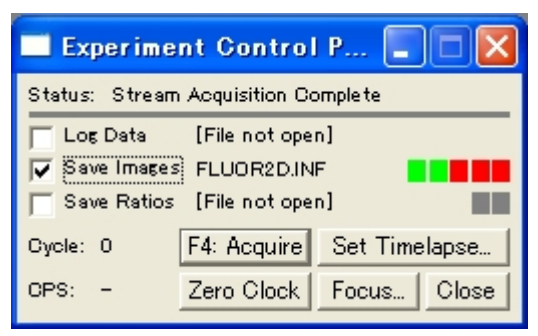

4. 以上の設定が完了しましたら、メニュー"Run Experiment"より、Acquire Stream を選択すると、Stream 撮 影が開始されます。

なお、Acquire Stream は Journal としてタスクバーに登録しておくとワンプッシュで撮影がスタートできま すので、便利です。

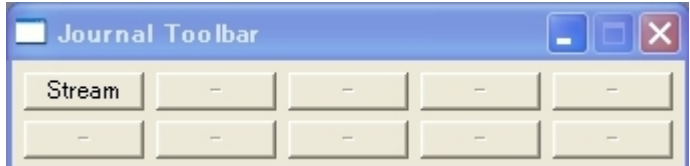